### GRIN-Global

*"Detailed Structure"*

### GRIN-Global Components

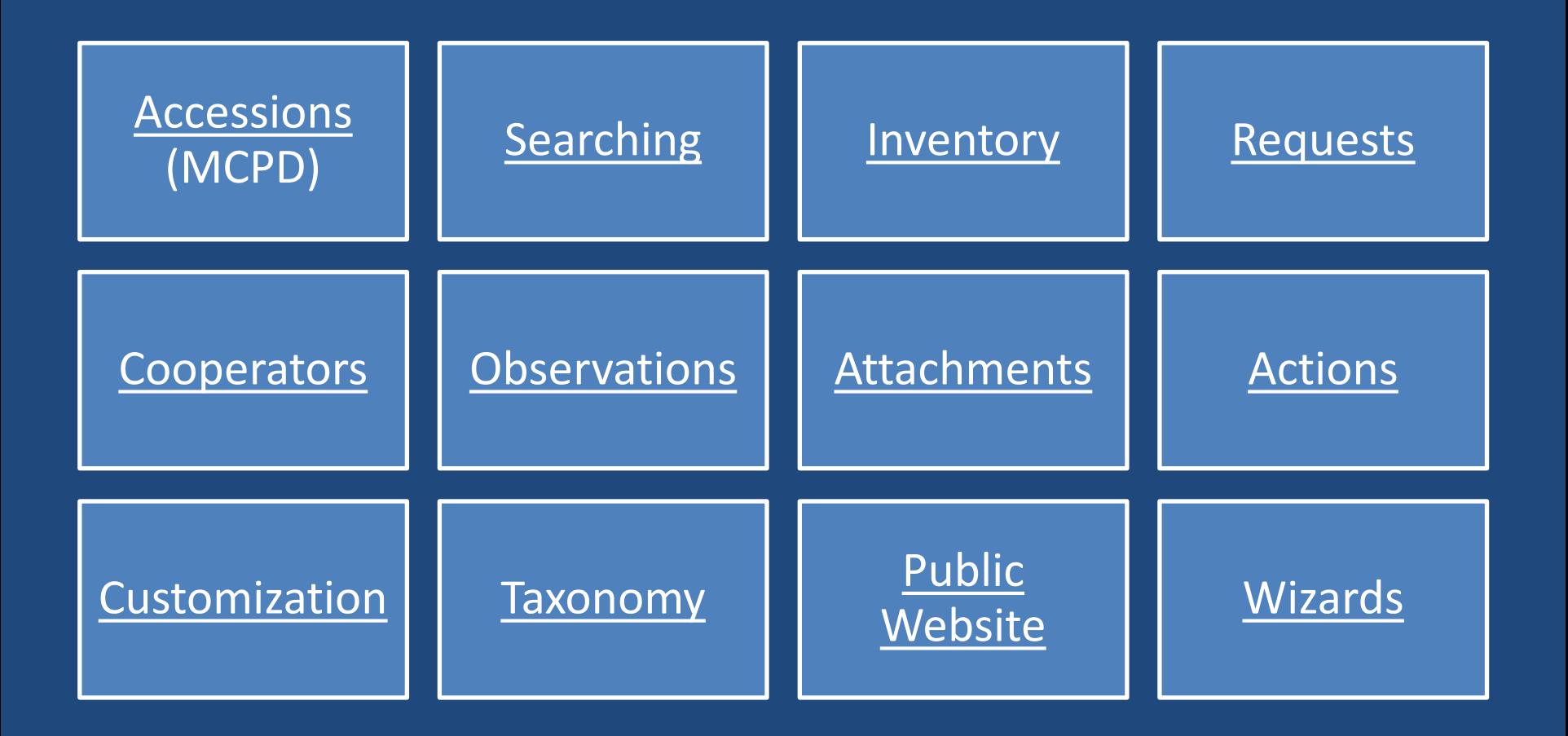

### GG Components

#### Genebank staff use:

- Curator Tool
- Search Tool
- Public Website

GG administrators also use:

- Admin Tool
- Updater

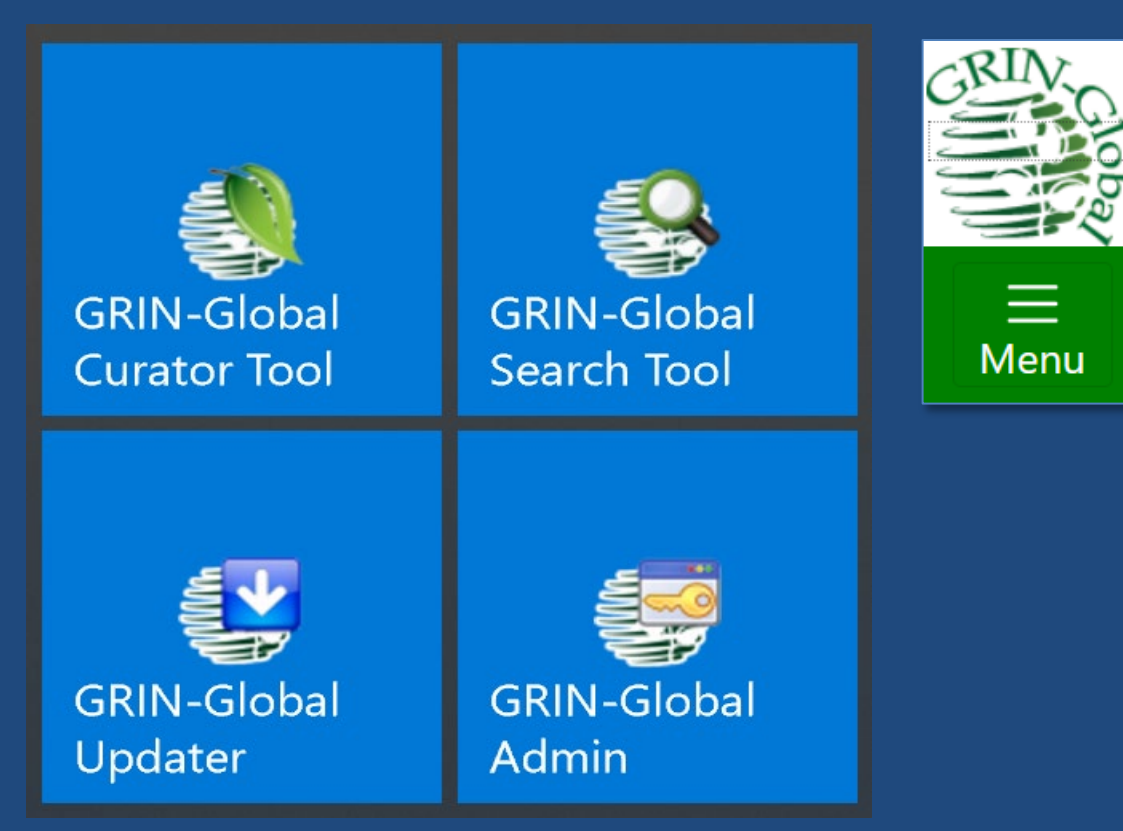

### GG Components

**Public Website**  $(only)$ 

No GG software is installed; only requires a browser

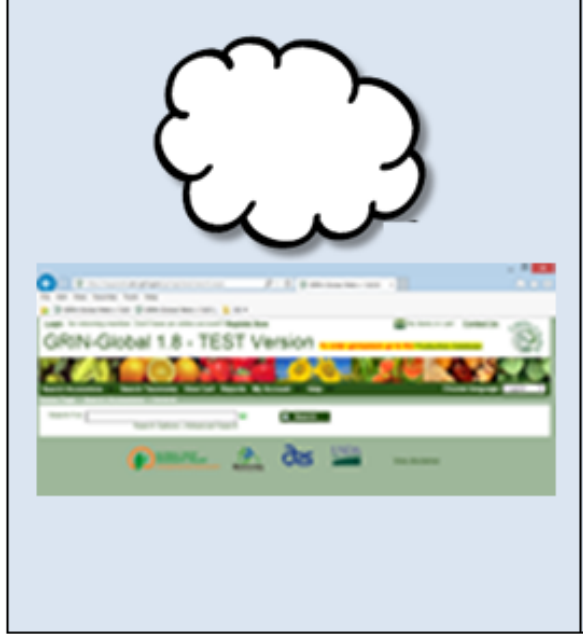

**Curator Tool** (& Search Tool)

CT is installed via its selfinstalling .exe file

GRIN-Global.Client.Installer...exe

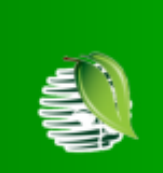

**GRIN-Global Curator** Tool

**GRIN-Global Network Server** 

#### The GG Updater

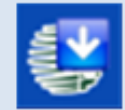

installs the **Server Components** (Admin Tool, Middle Tier, IIS-Web server, GG website, Search Engine, Database Engine)

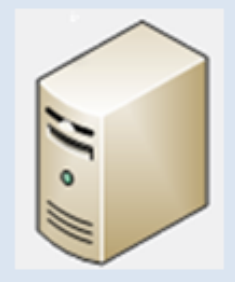

### CT Interface

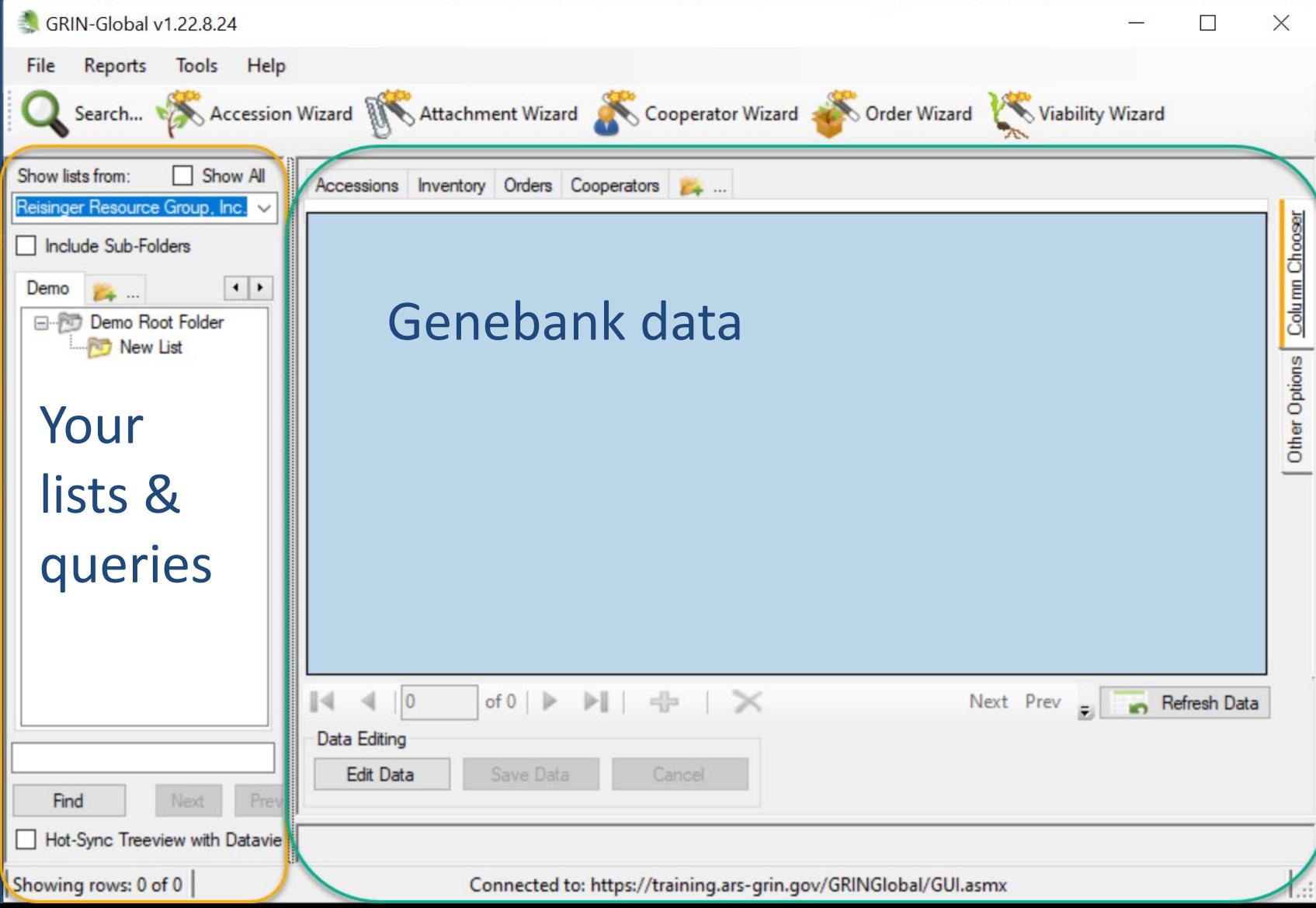

### **Dataviews**

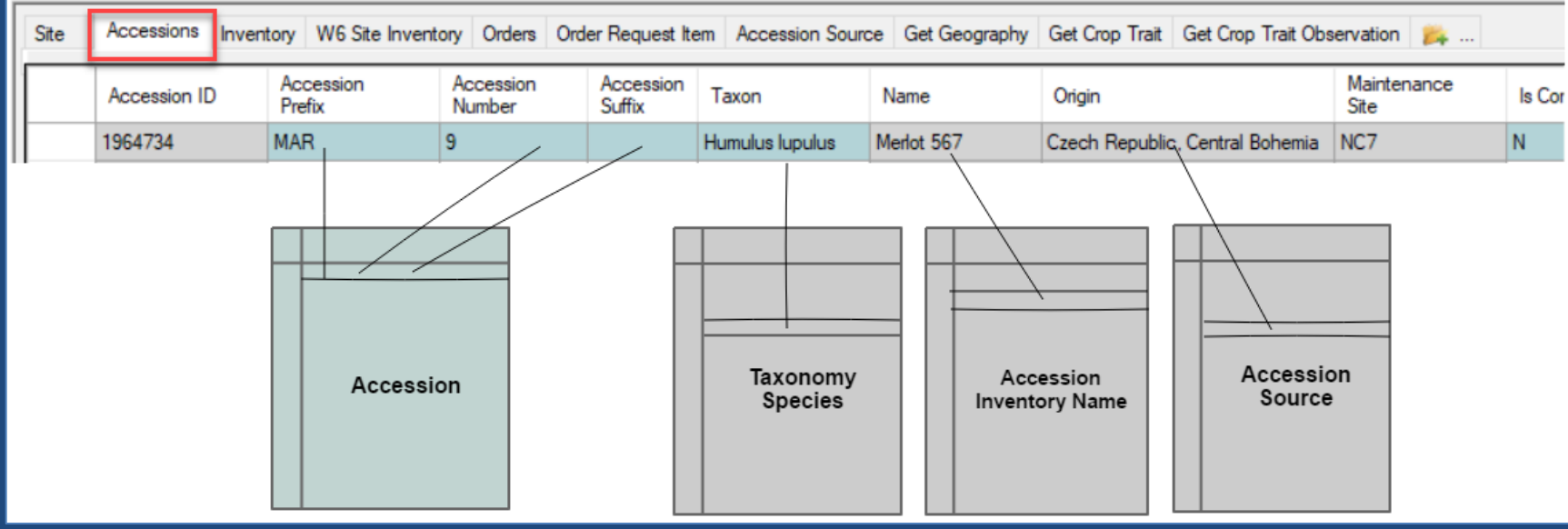

### <span id="page-6-0"></span>Accessions

- accession records should be created immediately initially, only a few fields are necessary
- an accession's passport data is stored in multiple tables
- the Accession Wizard facilitates data entry
- one required field is the accession's Taxon users select the taxon from a list of *accepted* species names

### 3 ways to add / edit accessions

• one at a time – in the Accession dataview

• one at a time – via the Accession Wizard – *Recommended*

• many at a time – dragging data via a spreadsheet into the Accession dataview

Updating GG data via spreadsheets

column headings' spelling must match

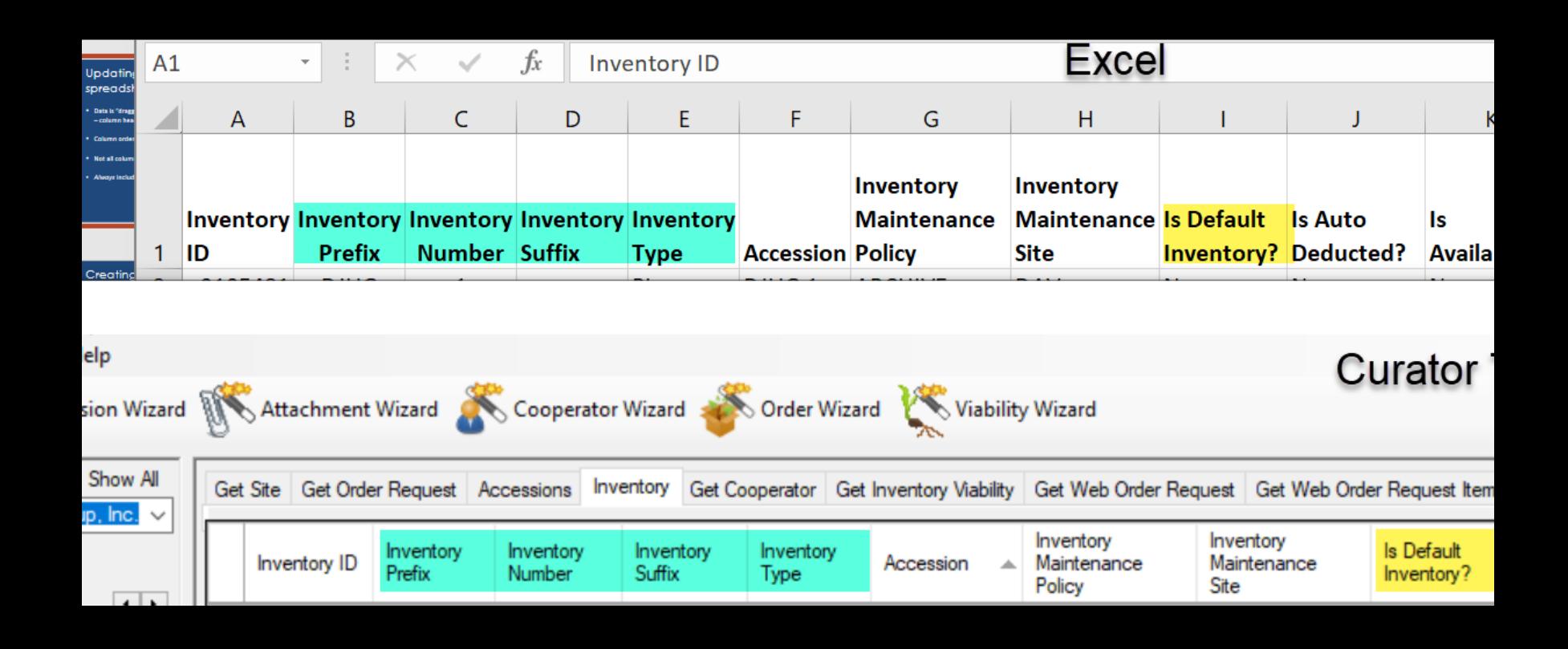

### Updating GG data via spreadsheets

- Column order does not matter
- Not all columns are needed

### Updating GG Data via spreadsheets

- *Always* include the *ID column heading*  but, when…
	- o **adding new** records: the spreadsheet **ID cells are empty**
	- o **updating existing** records: the **ID fields must match** existing records' IDs

### Demo

### <span id="page-12-0"></span>Searching

# Searching (Public Website)

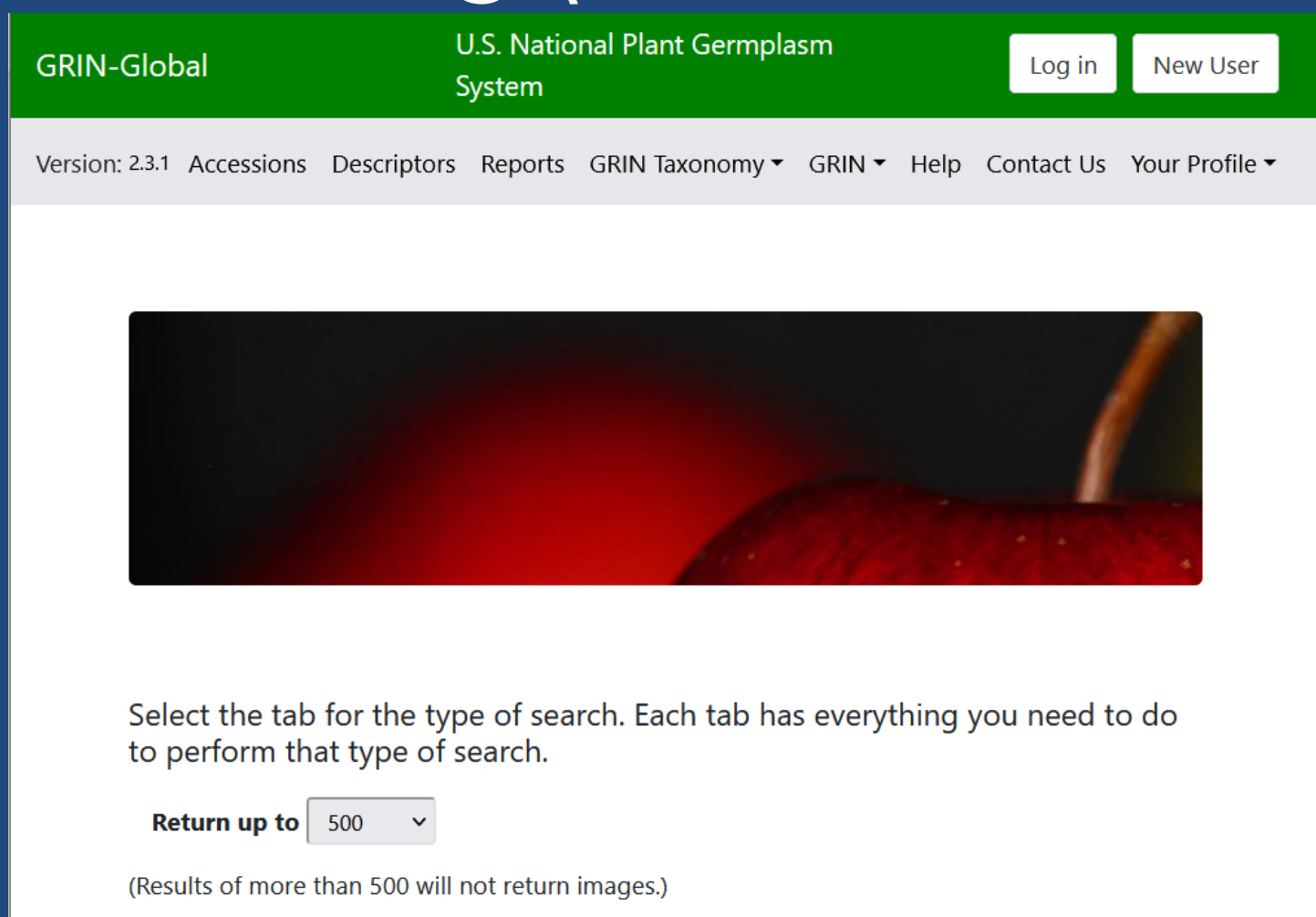

### Search Tool

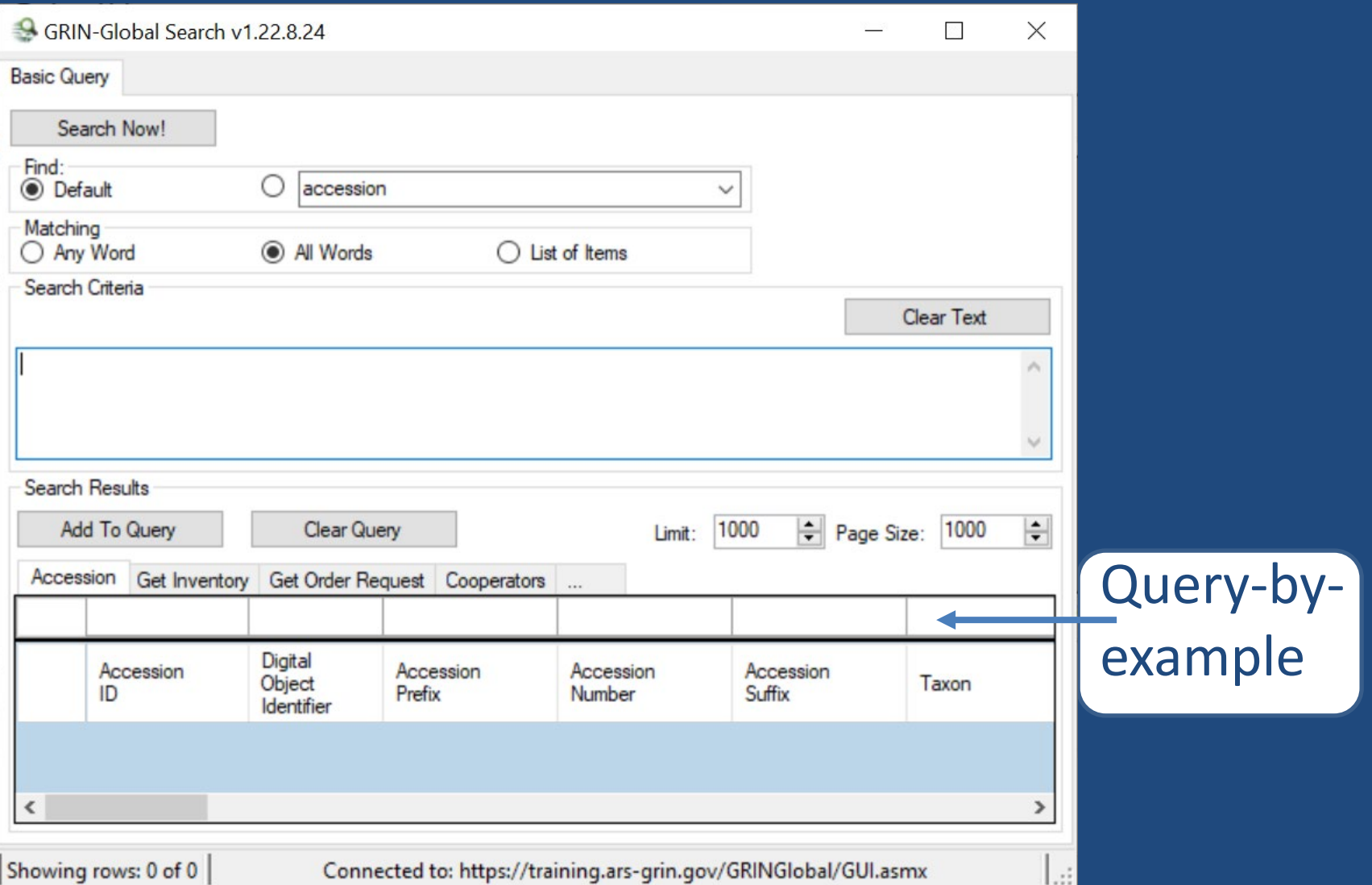

# Searching / Dynamic Folders

#### To create a dynamic folder

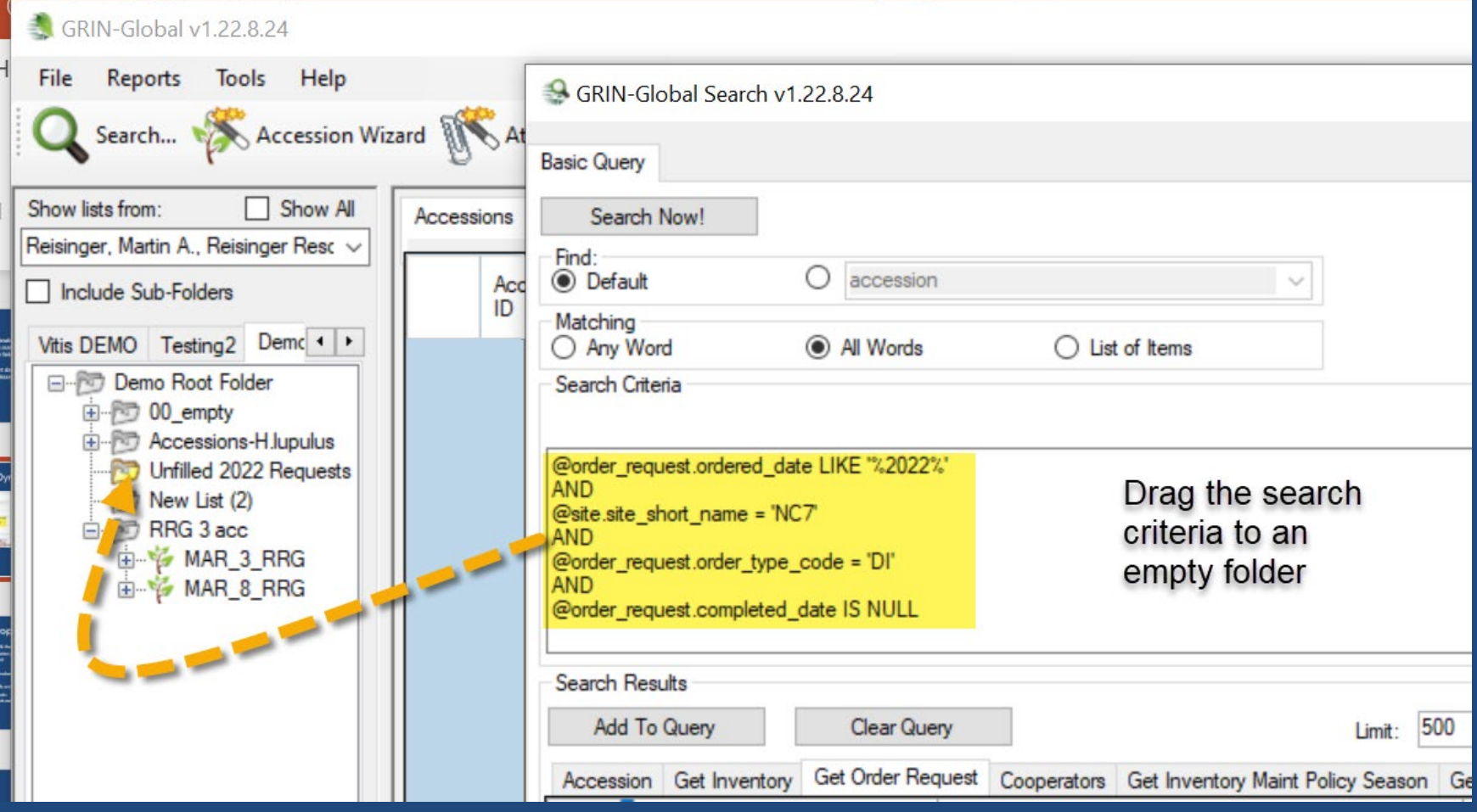

# Searching (Public Website)

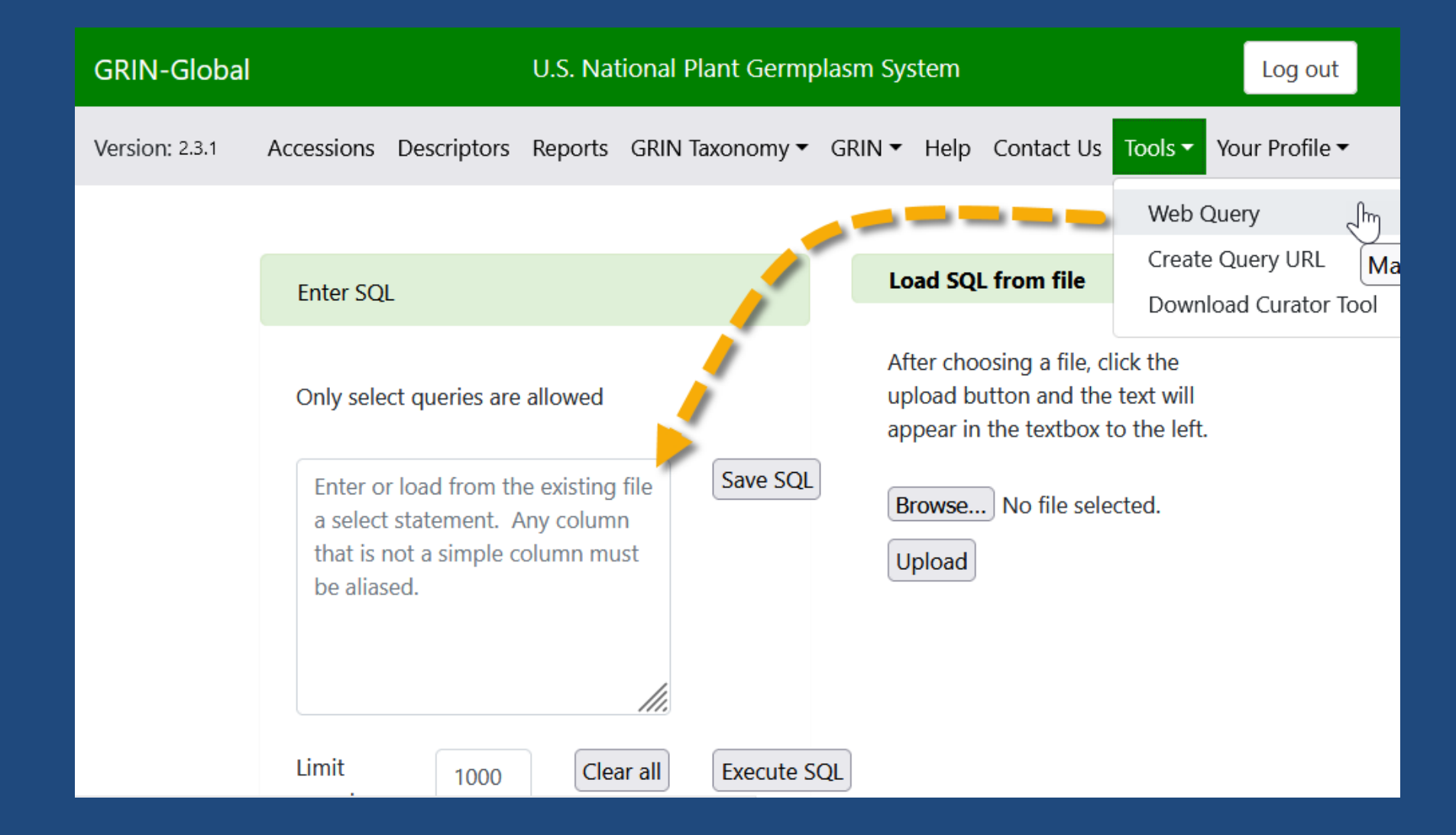

### Demo

### <span id="page-18-0"></span>**Inventory**

- Physical germplasm for each accession is considered the "inventory"
- Typically, an accession will have multiple lots different generations, form types (plants, seeds…)
- Each physical lot should have its own corresponding inventory record

### System Inventory Records

- When creating a new accession record, a default inventory record is also created
- "System" inventory records should not be edited
- They do not represent physical inventory

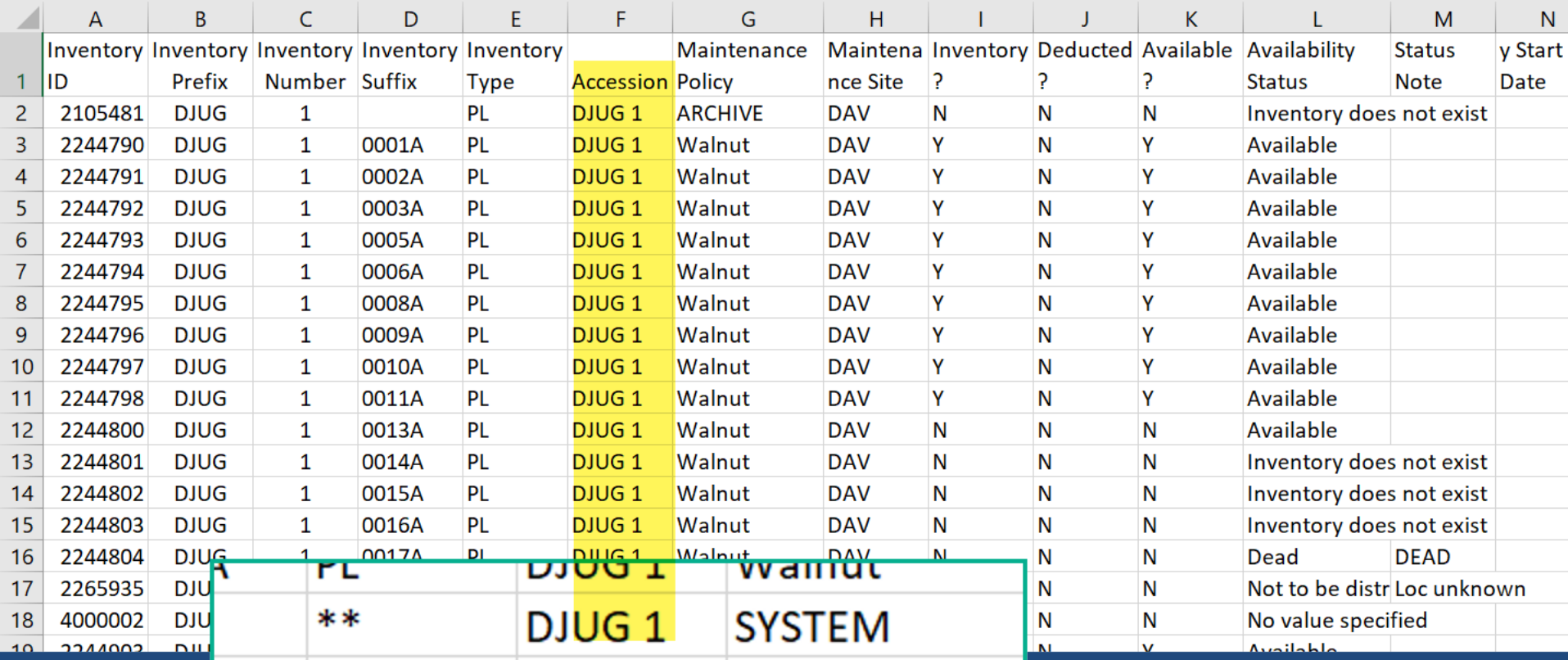

### Inventory Maintenance Policy (IMP)

- Think of an IMP as a template it fills in *some* fields in a *new inventory record*
- Before creating an inventory record, you must have a relevant IMP record
- If you change the policy later, the data in the *existing inventory records* does not change (other than owner)
- The owner of the IMP record is *always*  the owner of the inventory record

### Visibility and Availability Fields

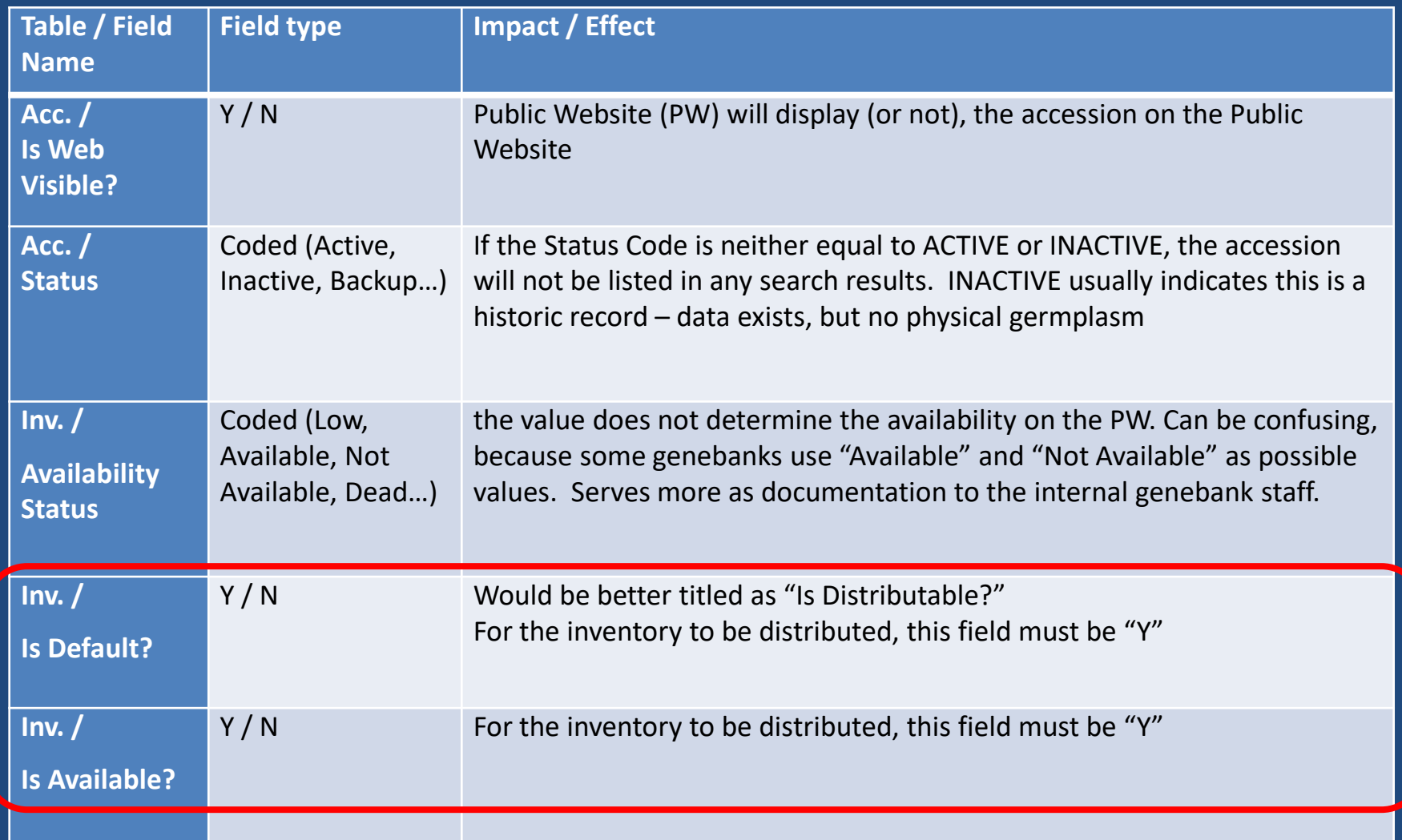

### Inventory Demo

- 
- 
- 
- 
- 
- 
- -
- - - -

### <span id="page-24-0"></span>Requests (Public Website)

#### U.S. National Plant Germplasm System

Accessions Descriptors Reports GRIN Taxonomy ▼ GRIN ▼ Help Conta

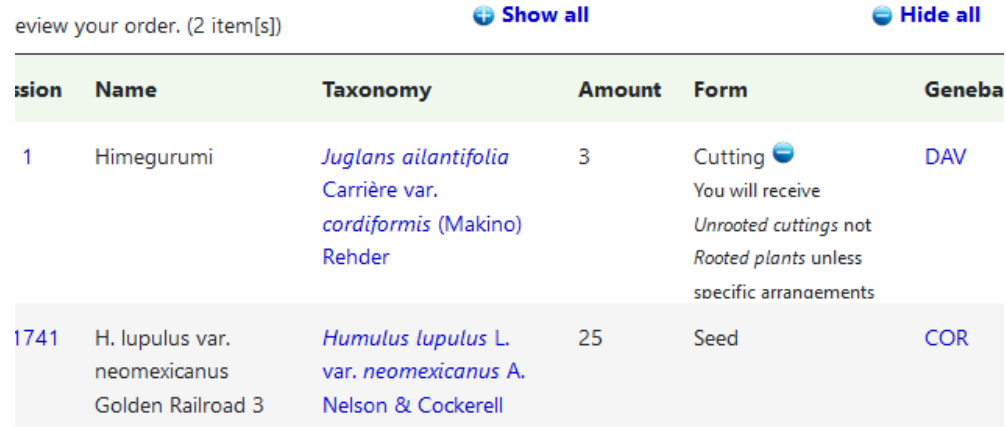

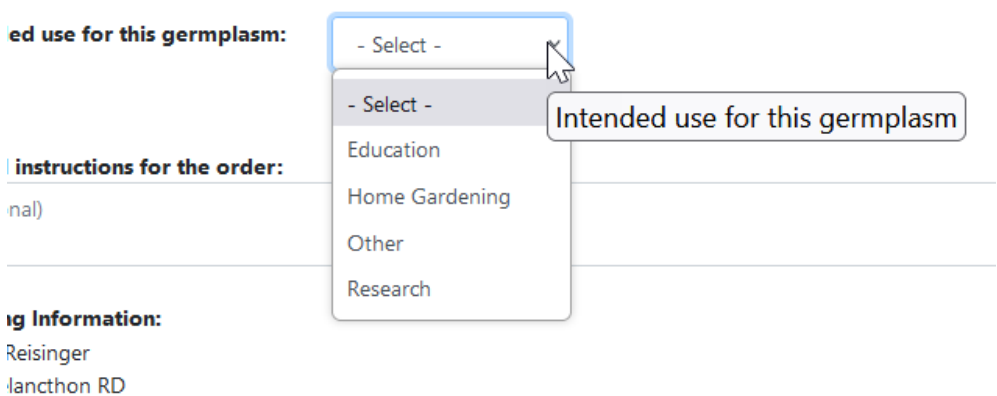

lease ignore State/Zip this is a workaround to submit order, Skåne län 11111 Sweden

### Requests

- Two request tables:
	- Web Order Request (WOR) PW requestors initiate
	- Standard Order Request genebank staff manage using the Order Wizard
- Emails are sent to the sites where the accessions are maintained

### Processing Requests

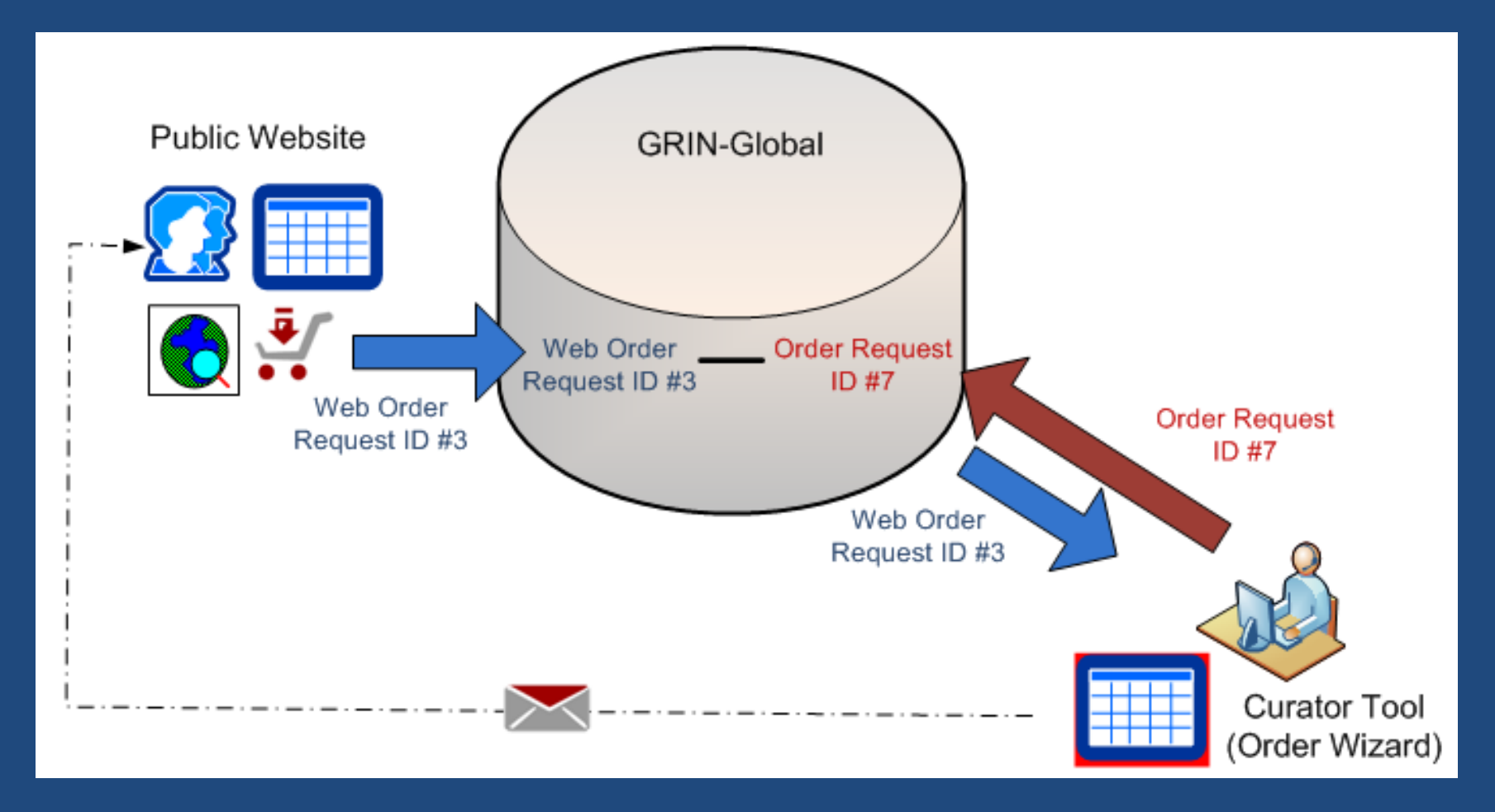

### Order Wizard

- Processes incoming WORs & generates the germplasm orders
- Invokes the Cooperator Wizard to ensure the web cooperator has standard cooperator records

### <span id="page-28-0"></span>**Cooperators**

Two types of cooperator records exist in GG:

- "web" cooperators self enroll on the PW
- "standard" cooperators – can be individuals or organizations

### Cooperator Wizard

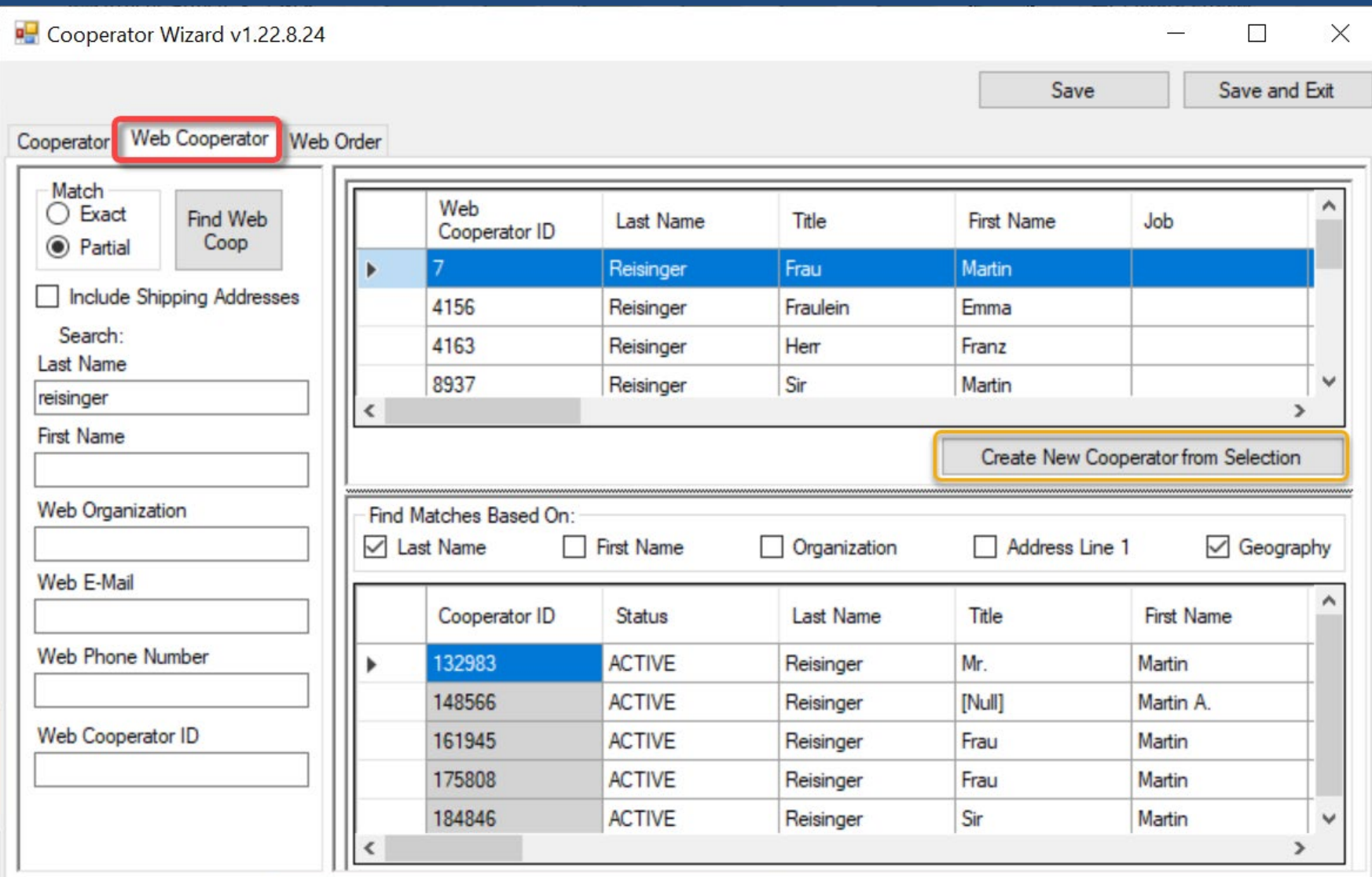

### Cooperator Records Joined

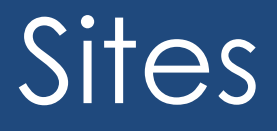

In GG, genebanks establish Sites for various reasons

- physical locations Ex: USDA: "COR" - Corvallis, OR; "W6" Pullman, WA…
- special purposes: Svalbard used as the backup storage location

### Sites & Cooperators

• In GG, every CT user is assigned to a site

### Accessions at a site

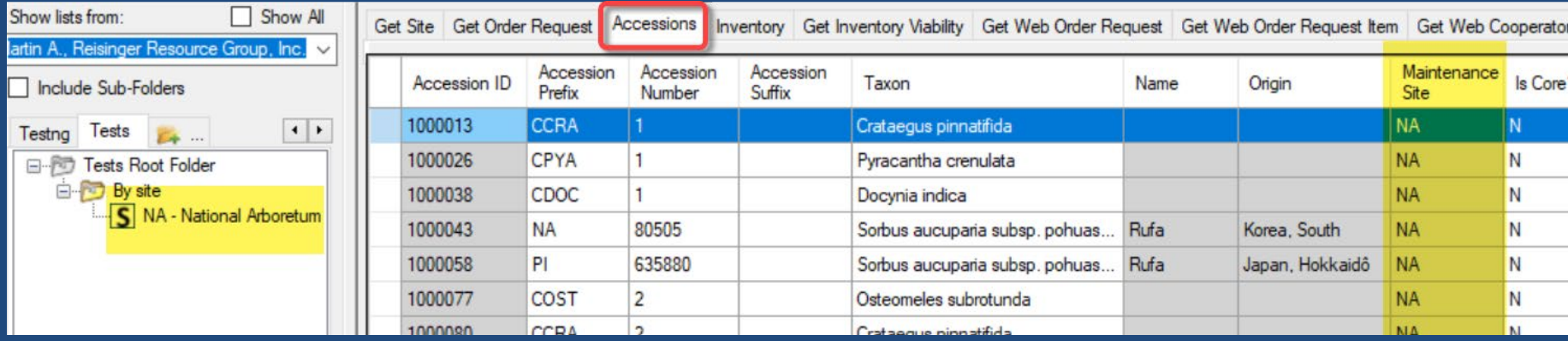

### Requests Demo

- 
- 
- 
- 
- 
- 
- 
- -
- -
- 
- 
- -
	- - -
	-
- 
- 
- 
- 
- 
- 
- 
- 
- -
- 
- 
- 
- -
- 
- 
- 
- 
- -
- 
- -
- 
- 
- 
- 
- 
- 
- 
- 
- 
- 
- 
- 
- 
- 
- 

### <span id="page-35-0"></span>**Observations**

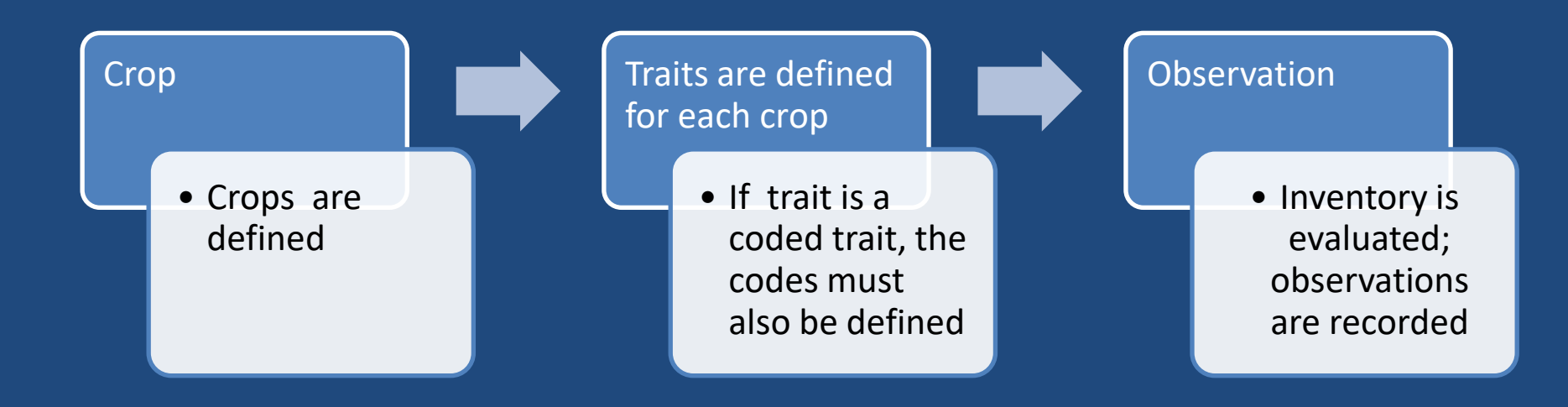

### **Observations**

#### Search descriptors

- Step 1: Select crop from dropdown list
- Step 2: Select traits, then click "Select values" button
- · Step 3. Choose values for traits, additional criteria (optional), then click "Search" button-

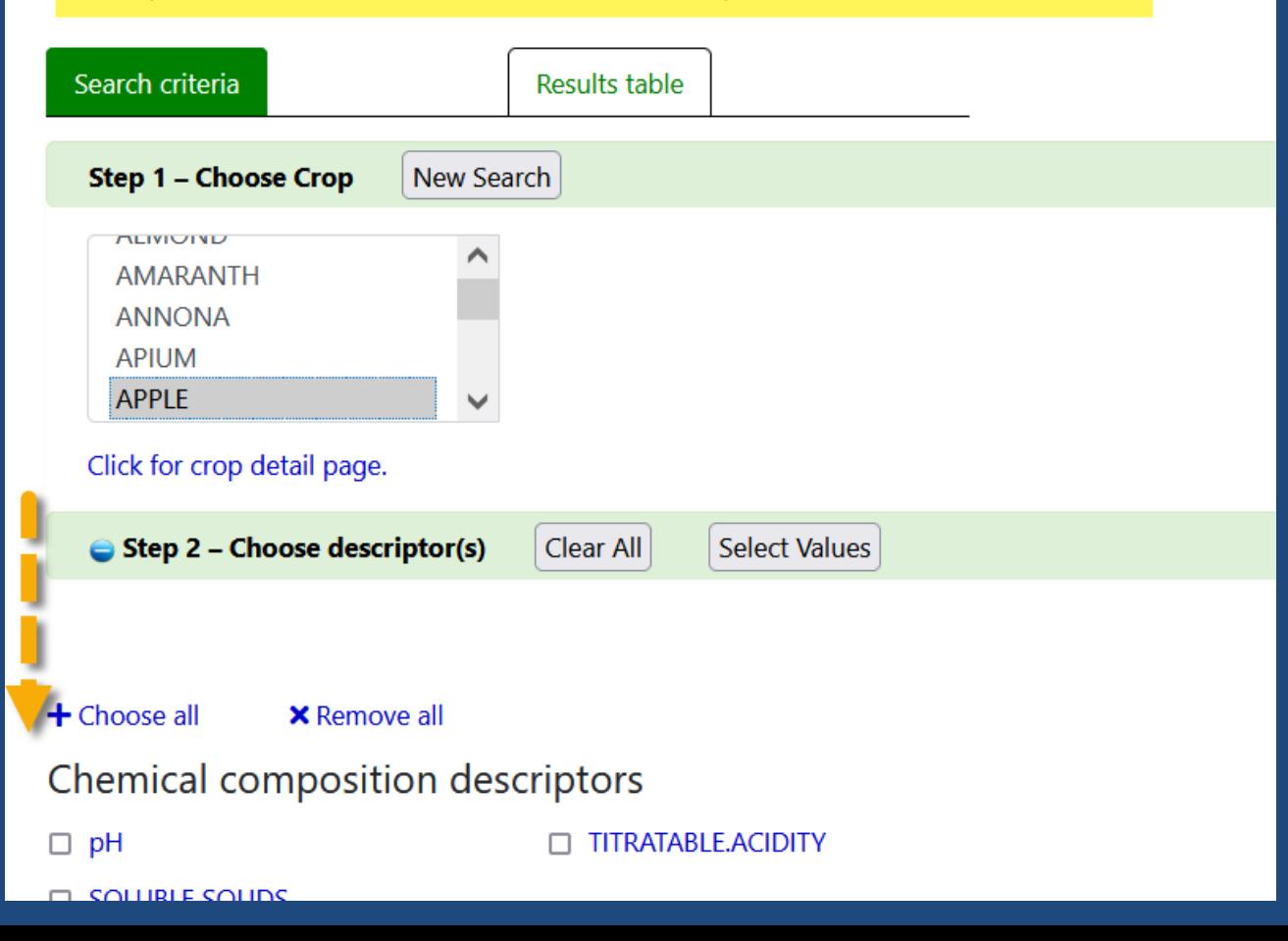

### Observations Demo

- 
- 
- 
- 
- 
- 
- 
- -
- 
- -
- 
- 
- 
- -
- -
- -
	-
- -
- 
- - -
- 
- -
	-
	-
	-
	-
	-
	-
	- -
	- -
	- -
- 
- -
- 
- 
- 
- 
- 
- 
- 
- 
- 
- 
- 
- 
- 
- 
- 
- 
- 
- 
- 
- 
- 
- 
- 
- -
- 
- 

### <span id="page-38-0"></span>Attachments

- Any file type can be considered an attachment
- GG has 10 attachment tables
- Attachment Wizard (recently upgraded)
- Web Requestors can add attachments via the PW; genebank staff process these via the Order Wizard

### Attachment Wizard

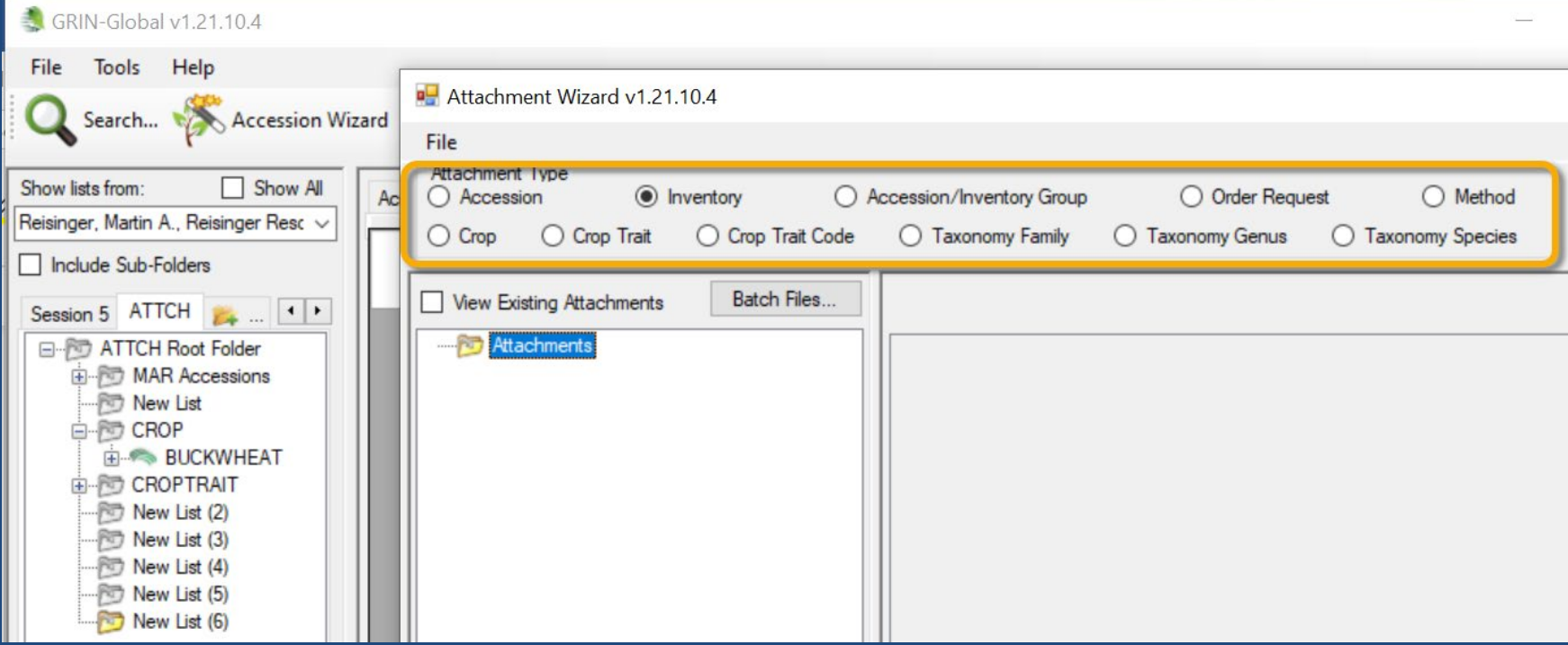

### <span id="page-40-0"></span>Actions

- GRIN-Global has 3 Action tables
	- Accession
	- Inventory
	- Order Requests
- Actions are genebank specific
	- Coded values
	- The genebank's GG IT mgr. can add / modify the codes

### A Request Order's Actions

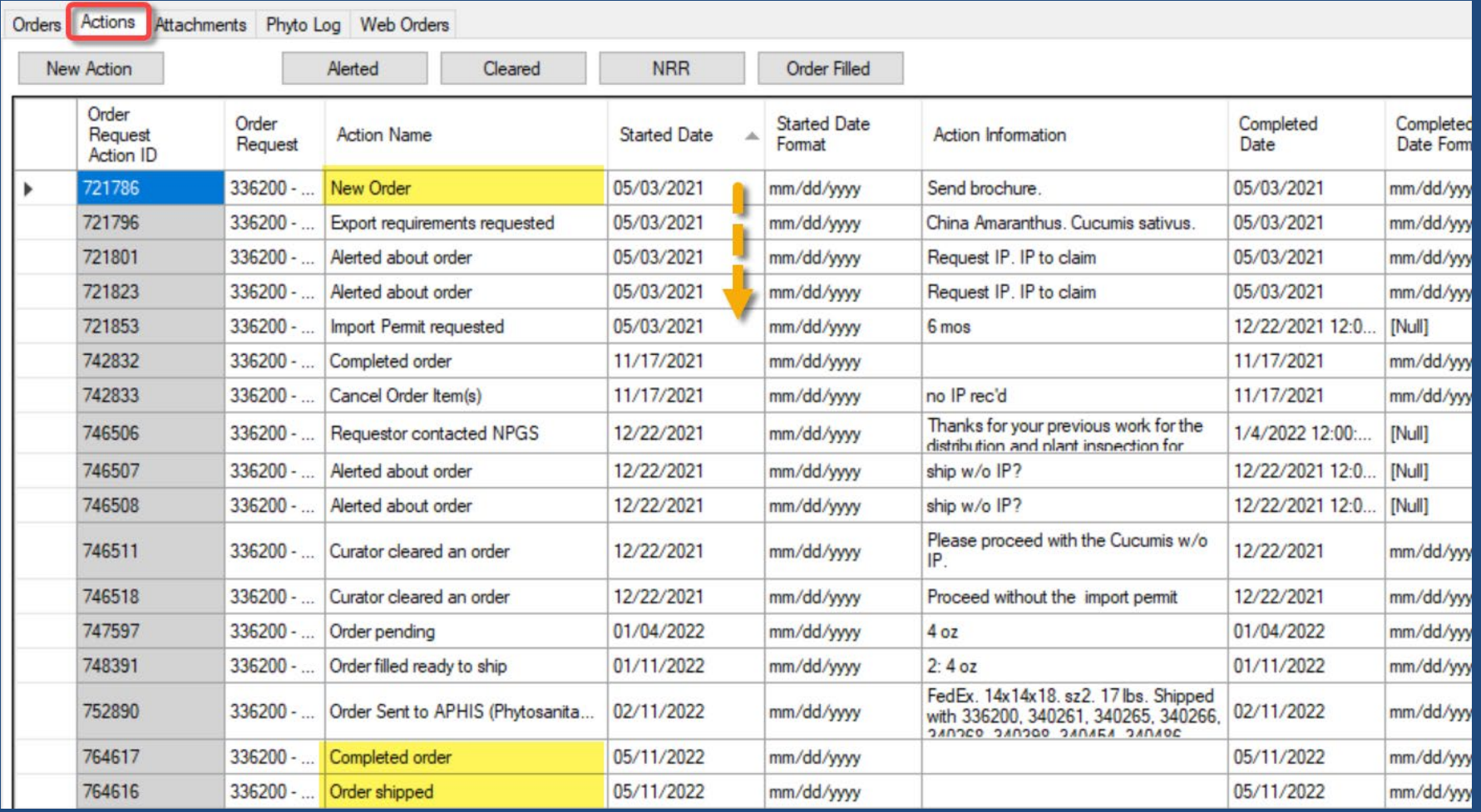

## Actions (Searching)

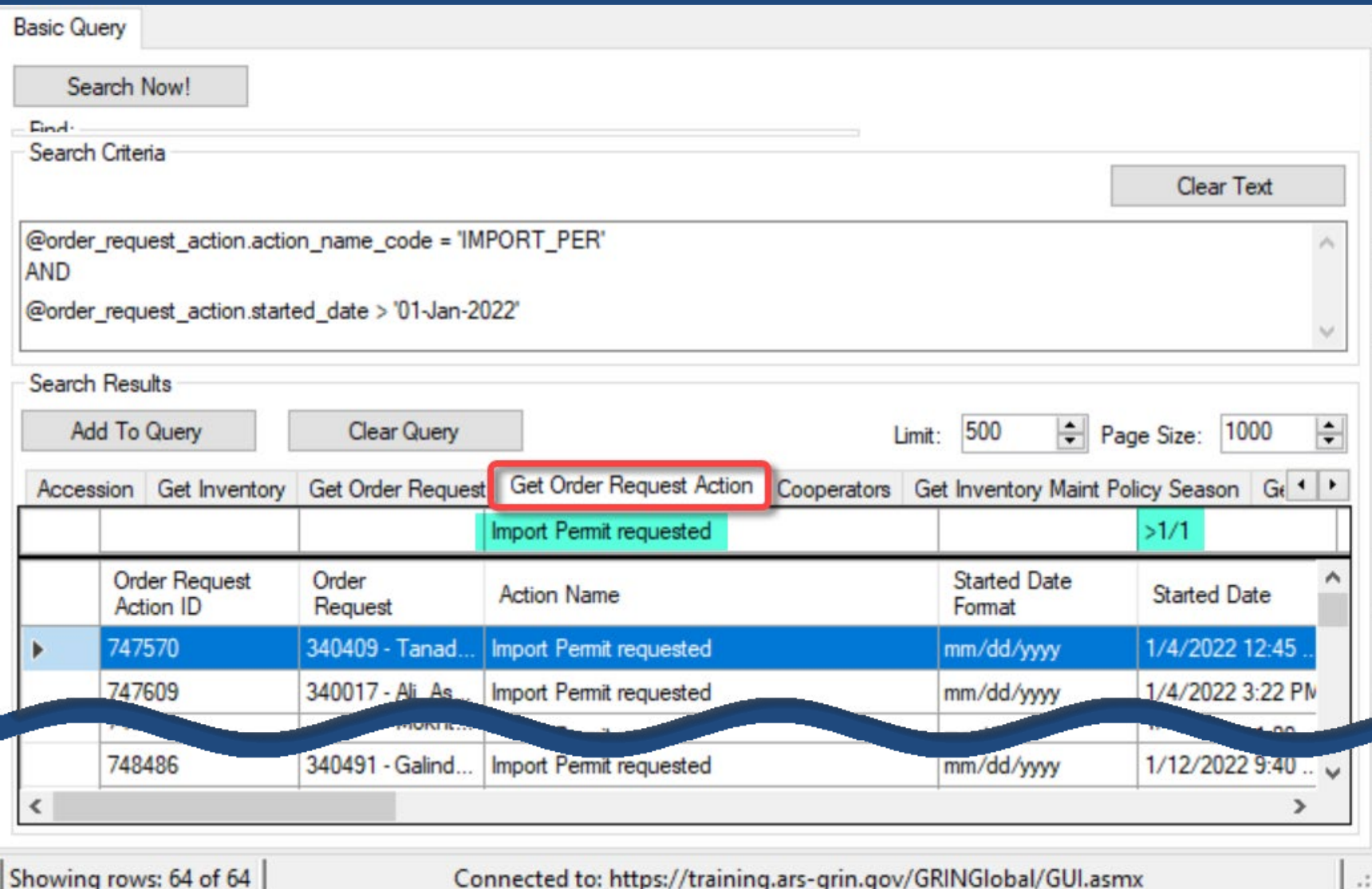

## <span id="page-43-0"></span>Customization (Codes)

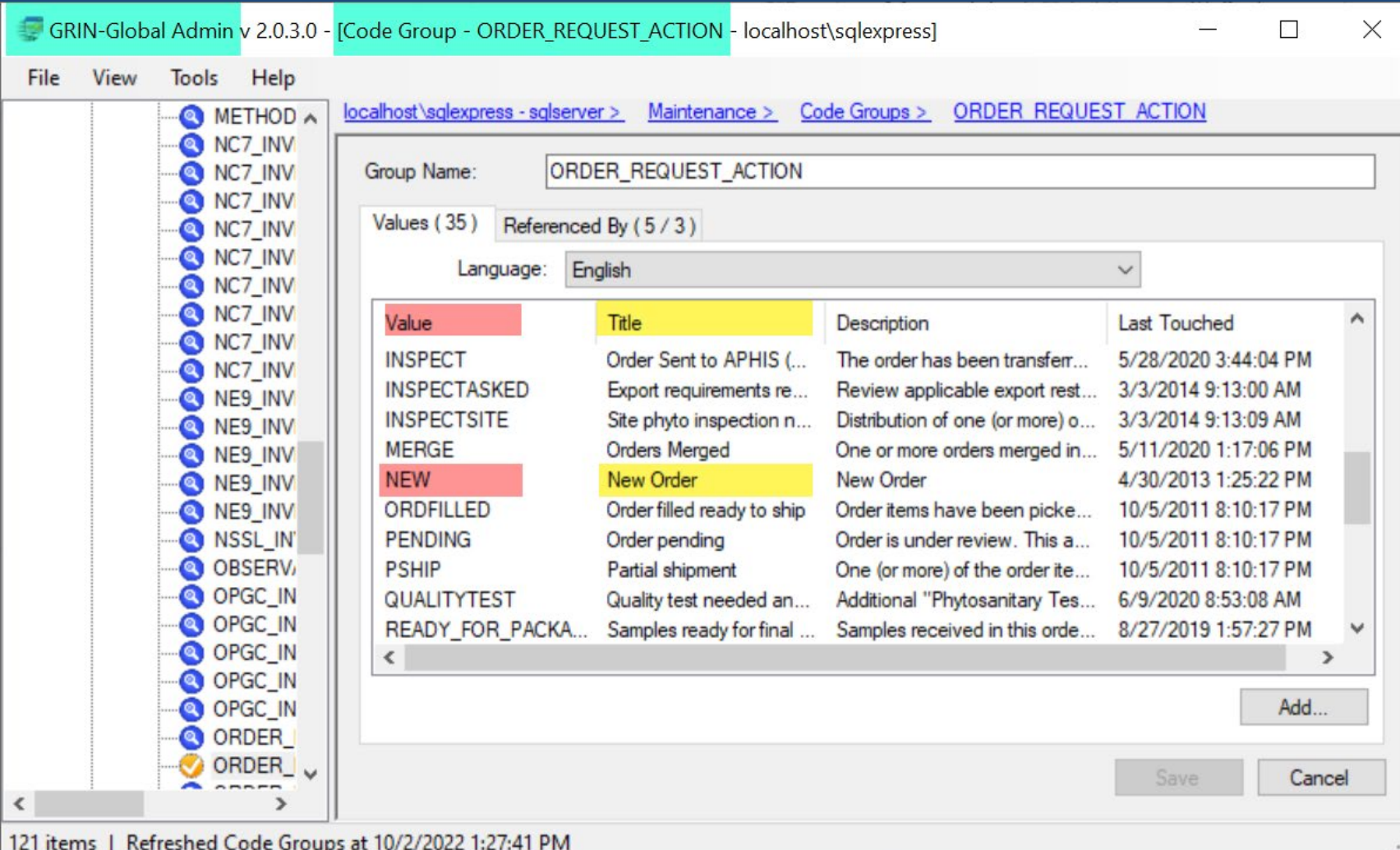

## Customization (Dataviews)

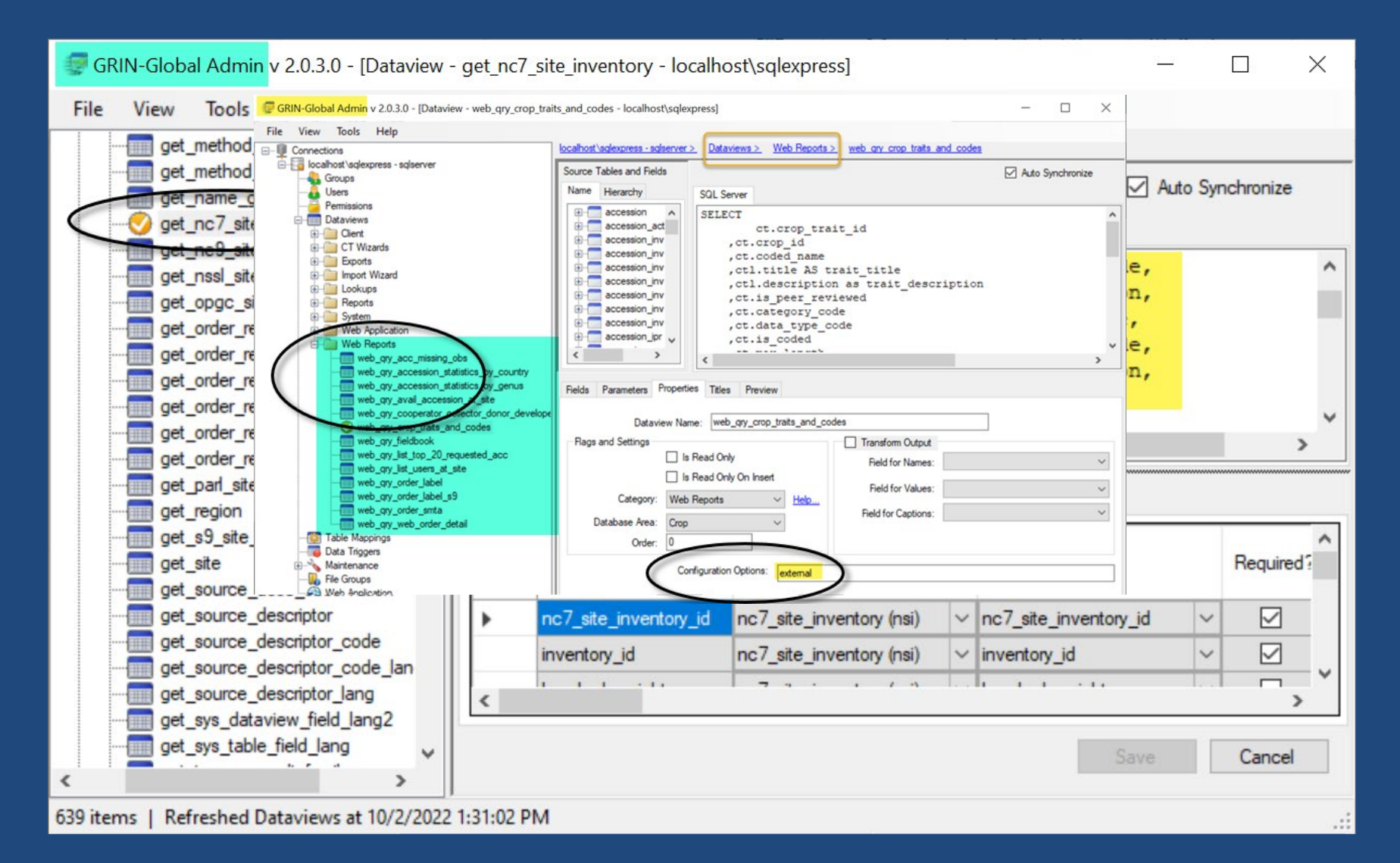

### Customization (Reports)

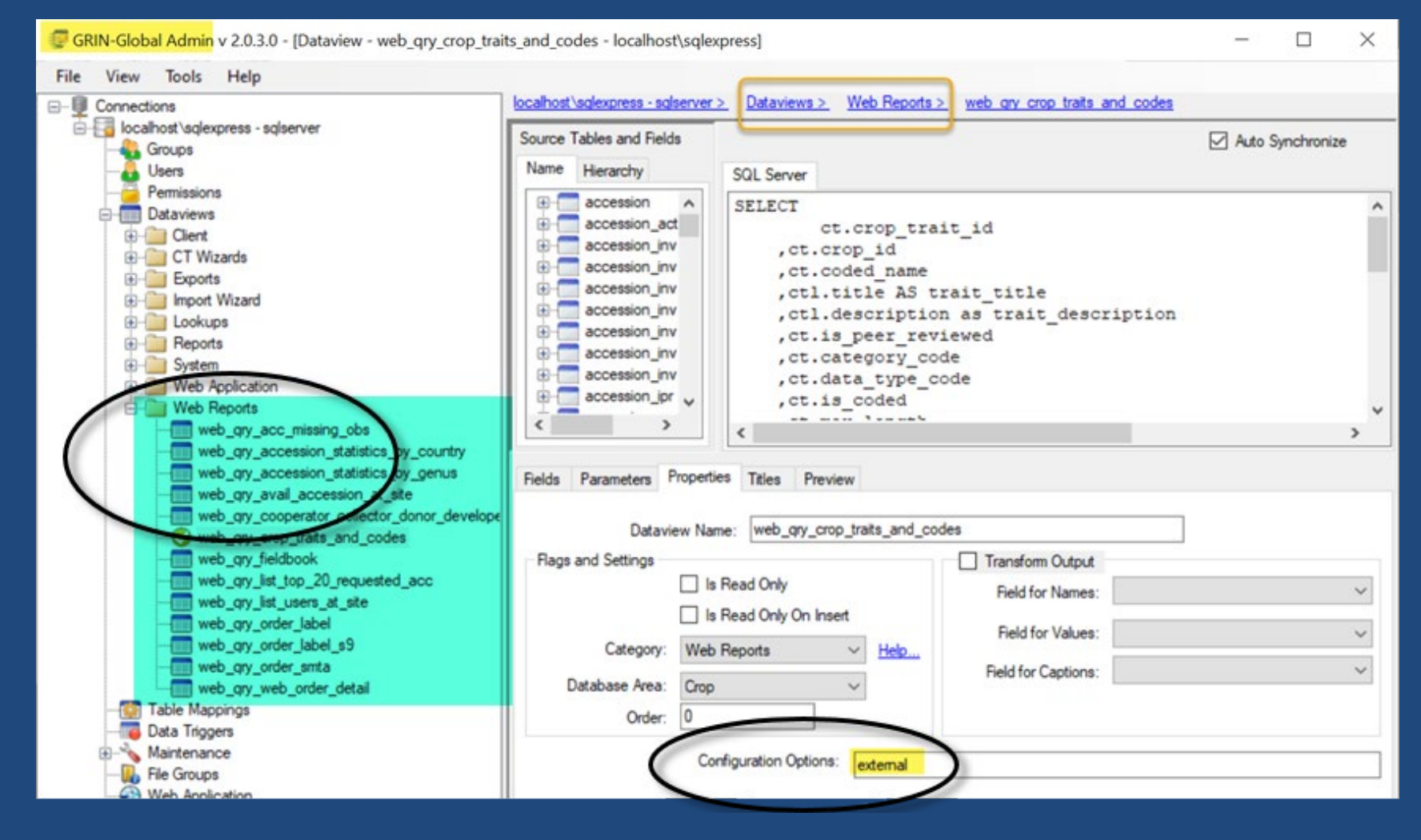

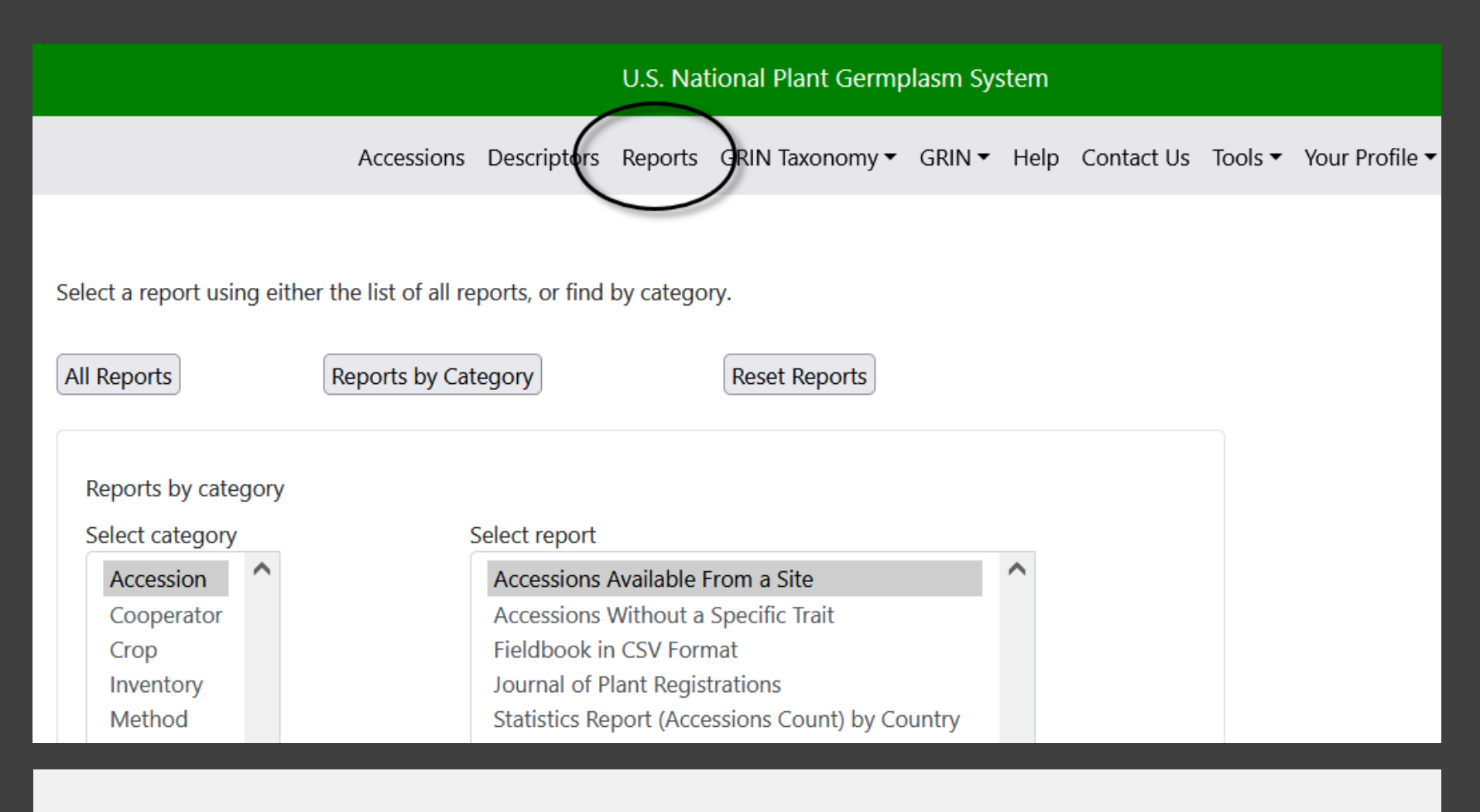

Public **Website Reports** 

- External (the public)
- Internal (genebank staff only)

## <span id="page-47-0"></span>Customization (Wizards)

#### Some are bundled with the CT,

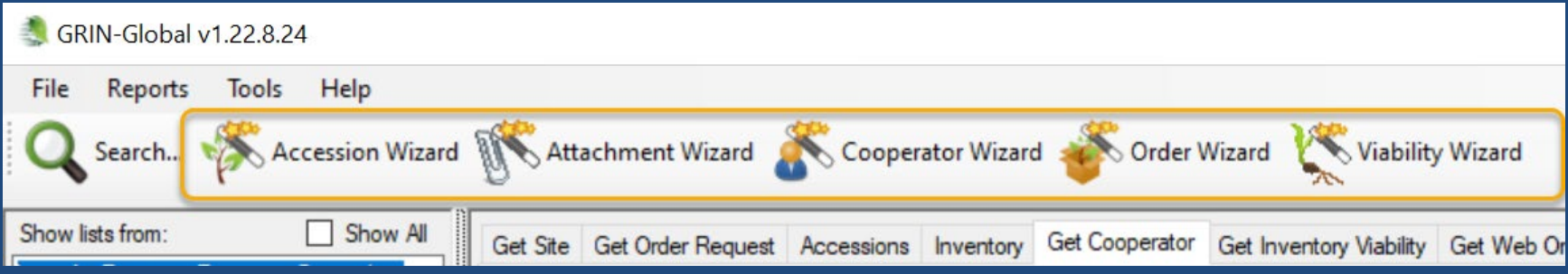

#### …but others may be added at will…

#### **Community Wizards**

• <https://gitlab.com/GRIN-Global/Wizards>

(also see: <https://gitlab.com/GRIN-Global>)

• Easy-SMTA | GG-Genesys | GLIS-DOI | Print…

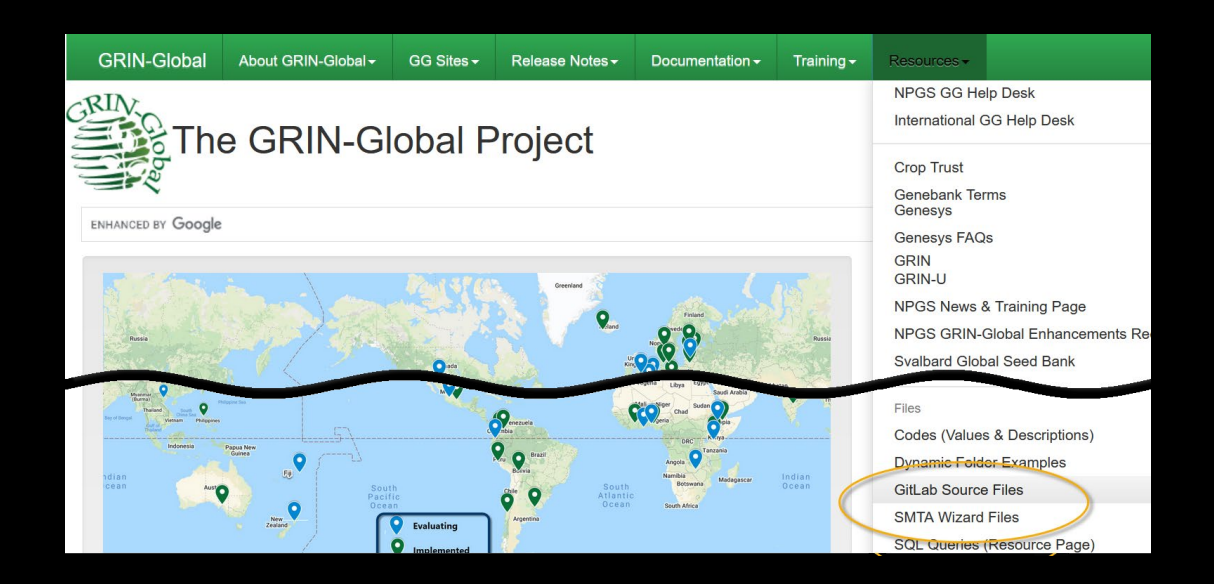

### <span id="page-49-0"></span>Taxonomy

- GG Taxonomy focuses on economically important plants
- Data actively maintained by USDA taxonomists
- Recommended: use the GRIN Taxonomy

## Taxonomy

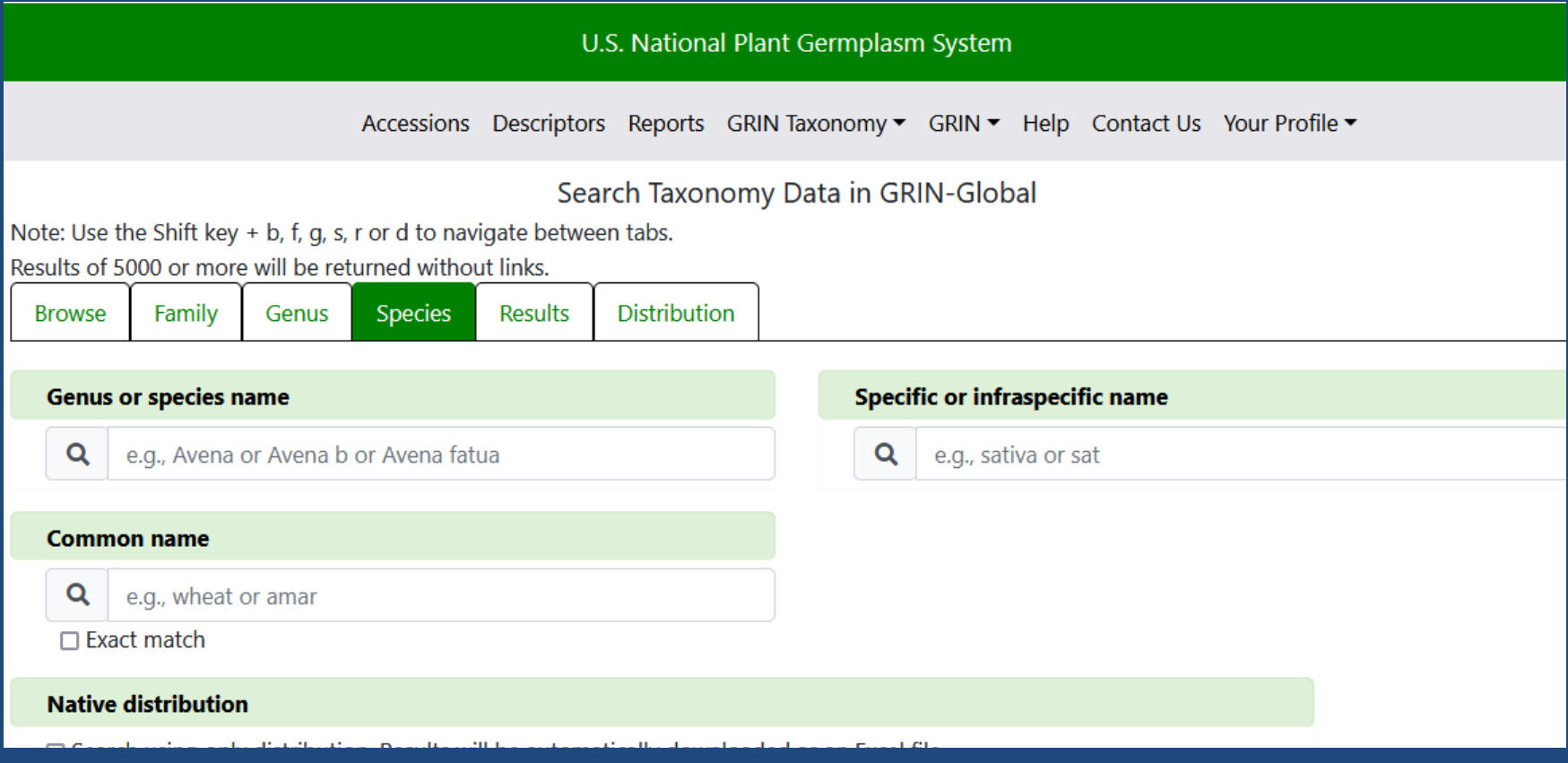

### **Required**

• When registering accessions, Taxon is required

- user selects the taxon from a list of accepted species names

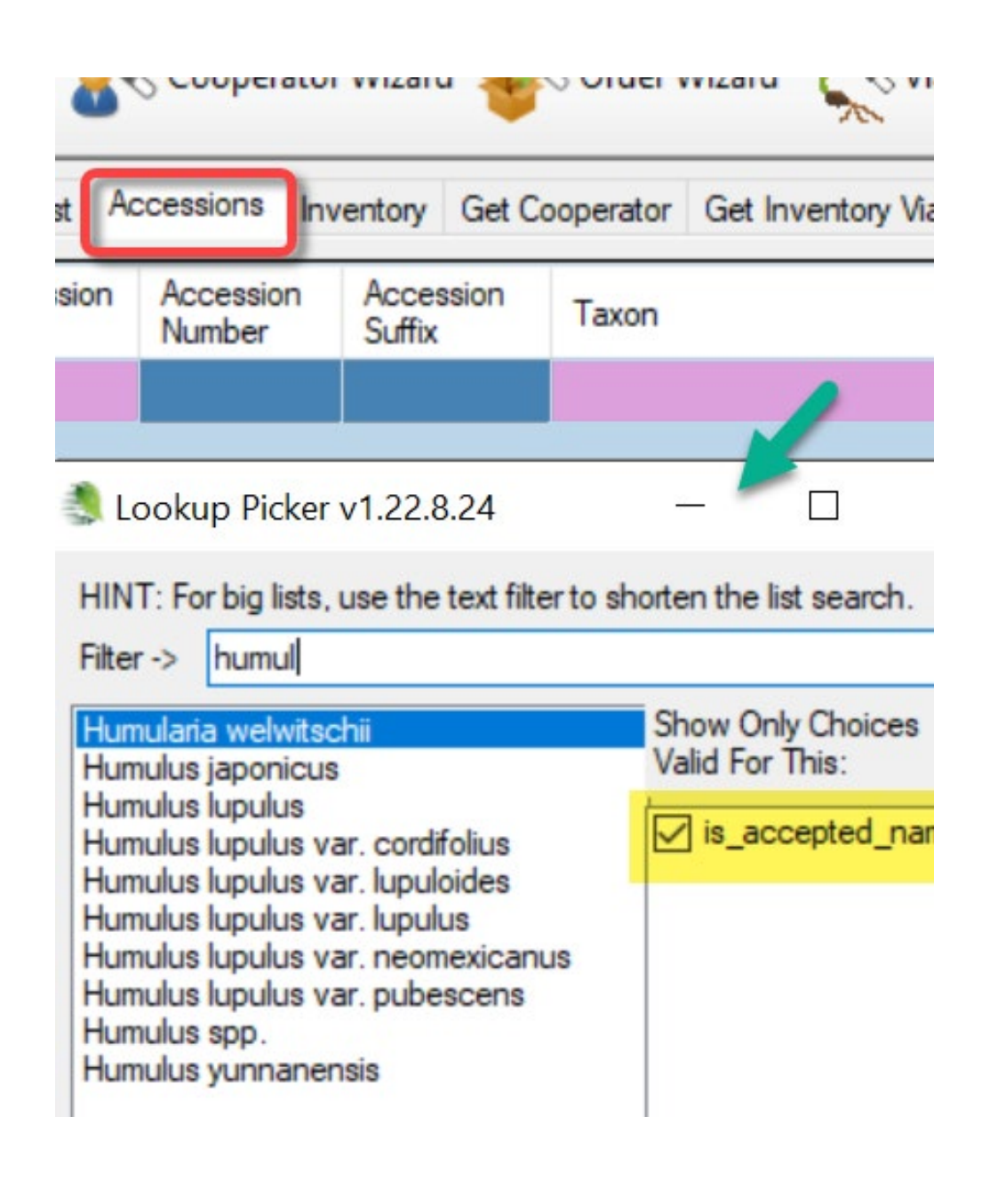